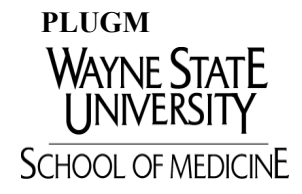

## **2013-14 Federal Grad PLUS Loan Revision Request**

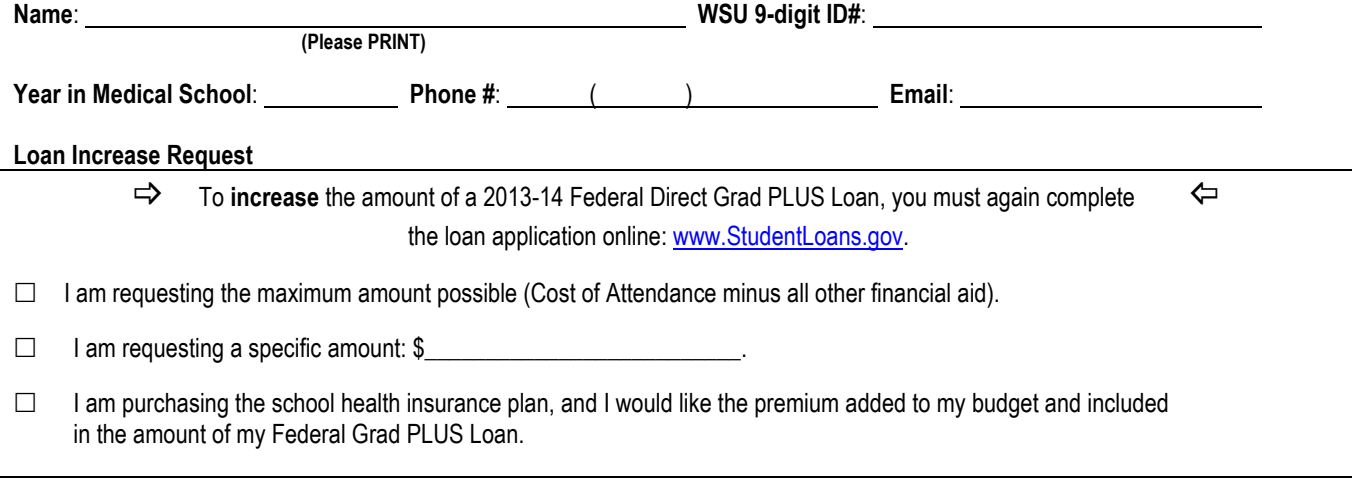

## **Loan Decrease Request**

 $\Box$  Decrease my 2013-14 Federal Direct Grad PLUS Loan amount by \$

## **Loan Cancellation Request**

 $\Box$  Please cancel the entire amount of my 2013-14cFederal Direct Grad PLUS Loan. **Note:** To cancel a loan that has been disbursed, you must return the portion of the loan that you received as a refund.

## **REQUIREMENTS for FIRST‐TIME BORROWERS**

- Complete the Federal Direct Grad PLUS Loan Application and Master Promissory Note (MPN) at www.StudentLoans.gov. You will only need to do this once unless you are required to obtain a co**‐**borrower. When completing the MPN, select "Wayne State University" as your school of attendance (**not** "WSU School of Medicine).
- Complete Entrance Loan Counseling at www.StudentLoans.gov. Graduate Entrance Loan Counseling must be completed before loan funds can be released. Entrance Loan Counseling for Federal Direct Subsidized/Unsubsidized, and Federal Direct Grad PLUS Loans are combined.

Student's Signature: Note: Note: Date: Date: Date: Date: Date: Date: Date: Date: Date: Date: Date: Date: Date: Date: Date: Date: Date: Date: Date: Date: Date: Date: Date: Date: Date: Date: Date: Date: Date: Date: Date: Dat

**Note:** It is important that you (1) establish a budget, (2) borrow only the amount needed, and (3) keep track of your loan indebtedness. Take advantage of the money management tools and budget calculators at www.aamc.org/first. To view your federal student loan history, access www.nslds.ed.gov. For your private student loan history, contact your lender or loan servicer.

FOR OFFICE USE: Date Certified: **FAA Initials:** Revised Loan Amount:

1314 DL GPLUS 4-30-13